## **GUIDE TIL OPKALD VIA MYFONE.DK**

Klar tale i din browser

Understøttes af følgende browsere

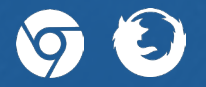

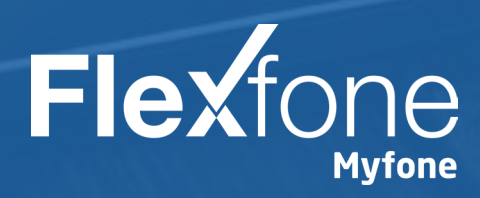

# **AKTIVÉRING**

### *<u>D</u>* Indstillinger

Først skal du aktivere funktionen. Tryk på **2**<br> **2**<br> **2**<br> **2**<br> **2**<br> **2** 

**Fanen "Ring med Myfone"**

Dernæst skal du trykke på fanen "Ring med Myfone".

### **a** Aktivering

Tryk på knappen ud for "Aktivér opkaldsfunktion i Myfone". Når knappen er grøn, er funktionen aktiveret.

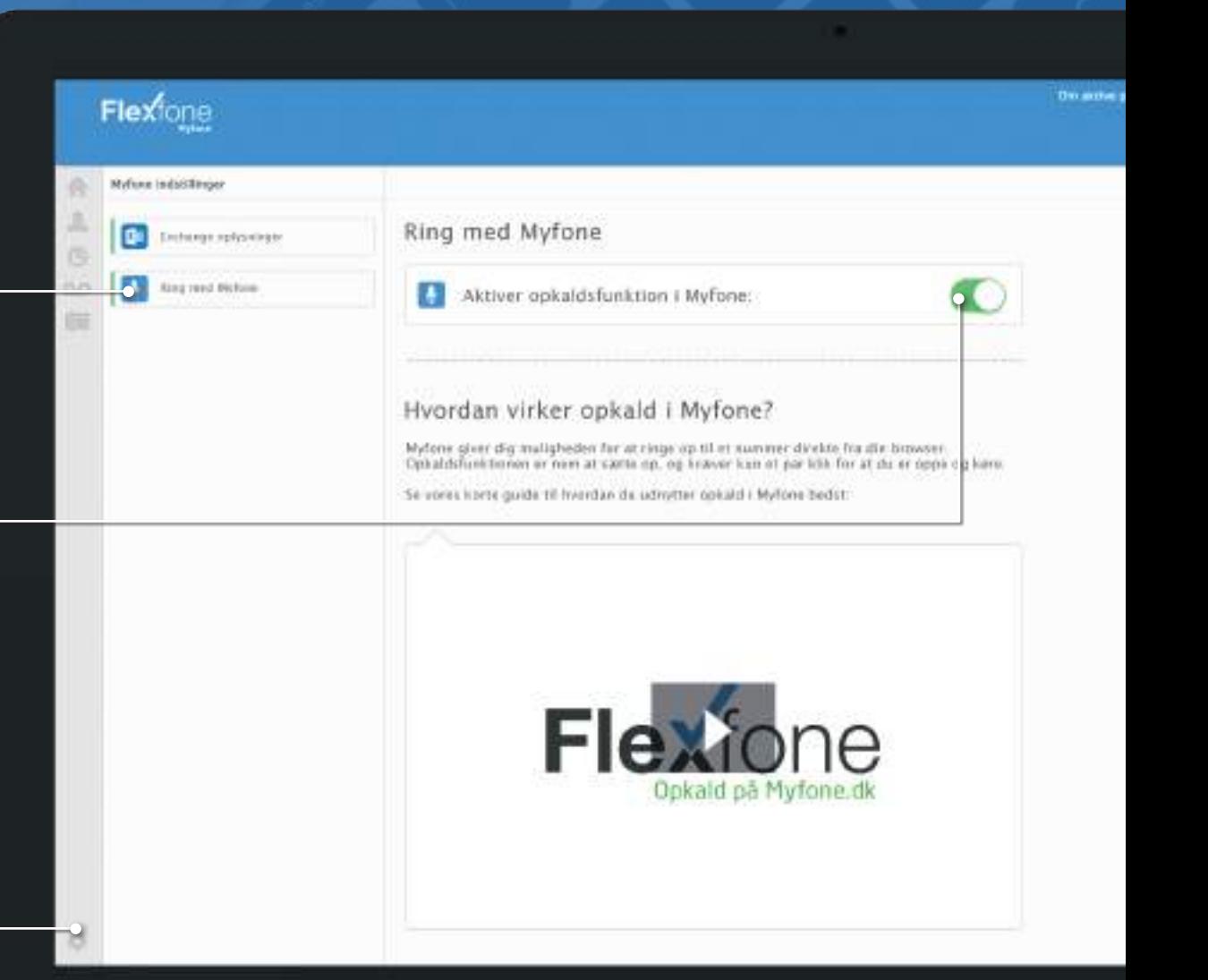

### **OPSÆTNING**

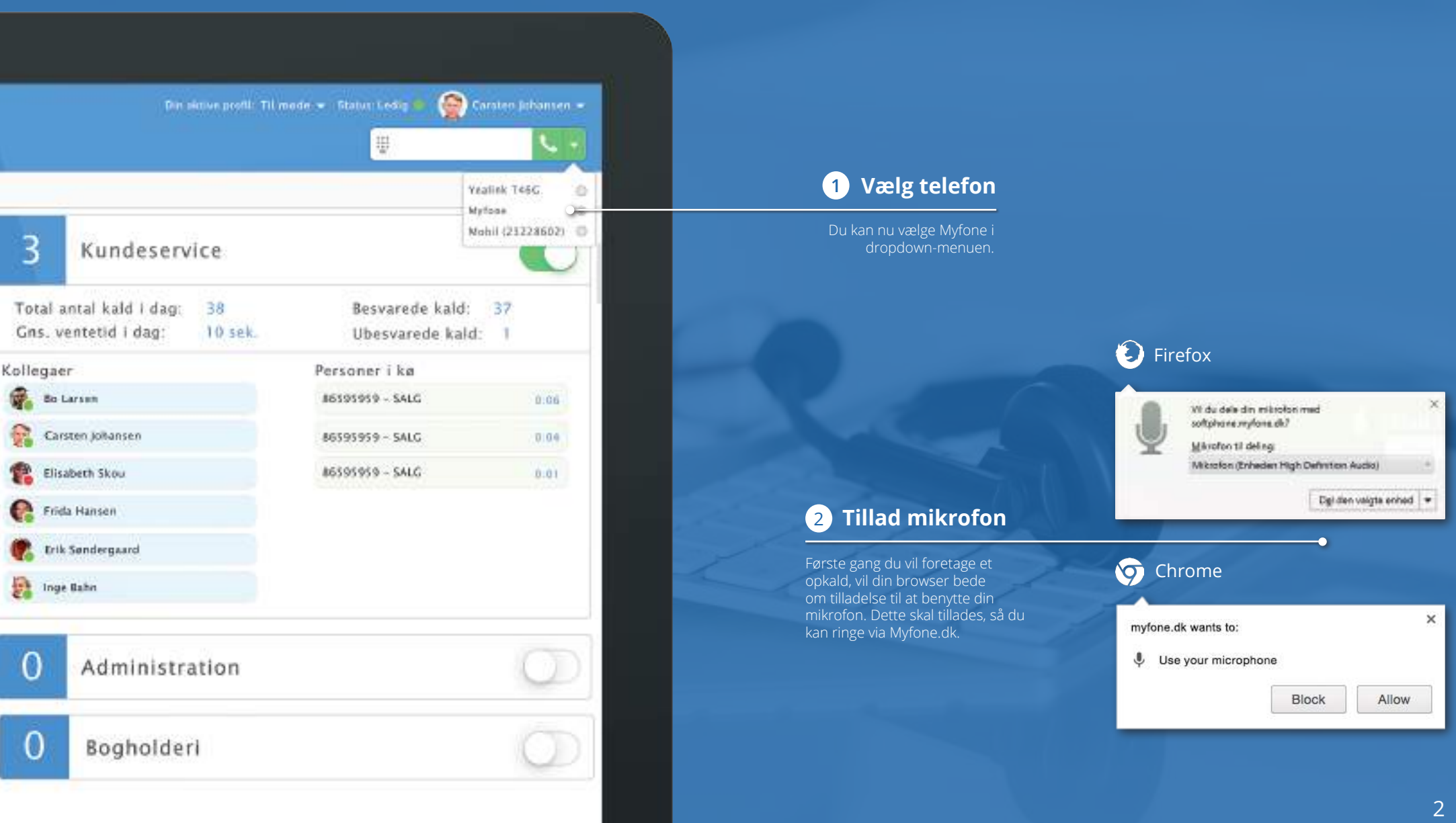

### **MODTAG OPKALD**

30734554 Alice Serensen Ringer myfane.dk

 $\boldsymbol{\times}$ 

垃

#### **Notifikationer**

I Chrome og Firefox får du en notifikation på din PC, når du modtager et kald. Ved tryk på notifikationen åbner du Myfone.dk, og du kan dernæst besvare kaldet. For at notifikationen virker, skal Myfone.dk være åben i din browser.

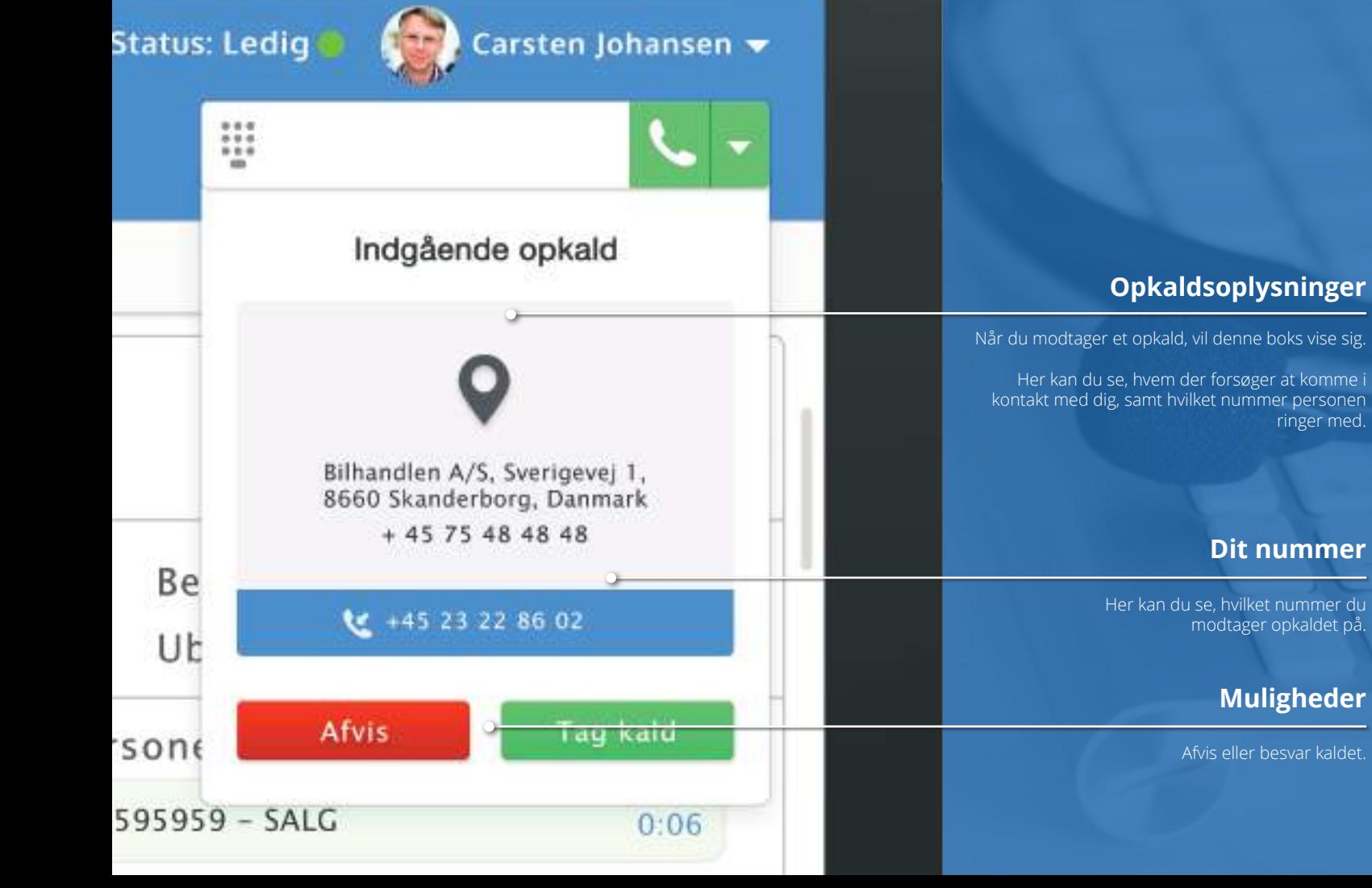

## **FORETAG OPKALD**

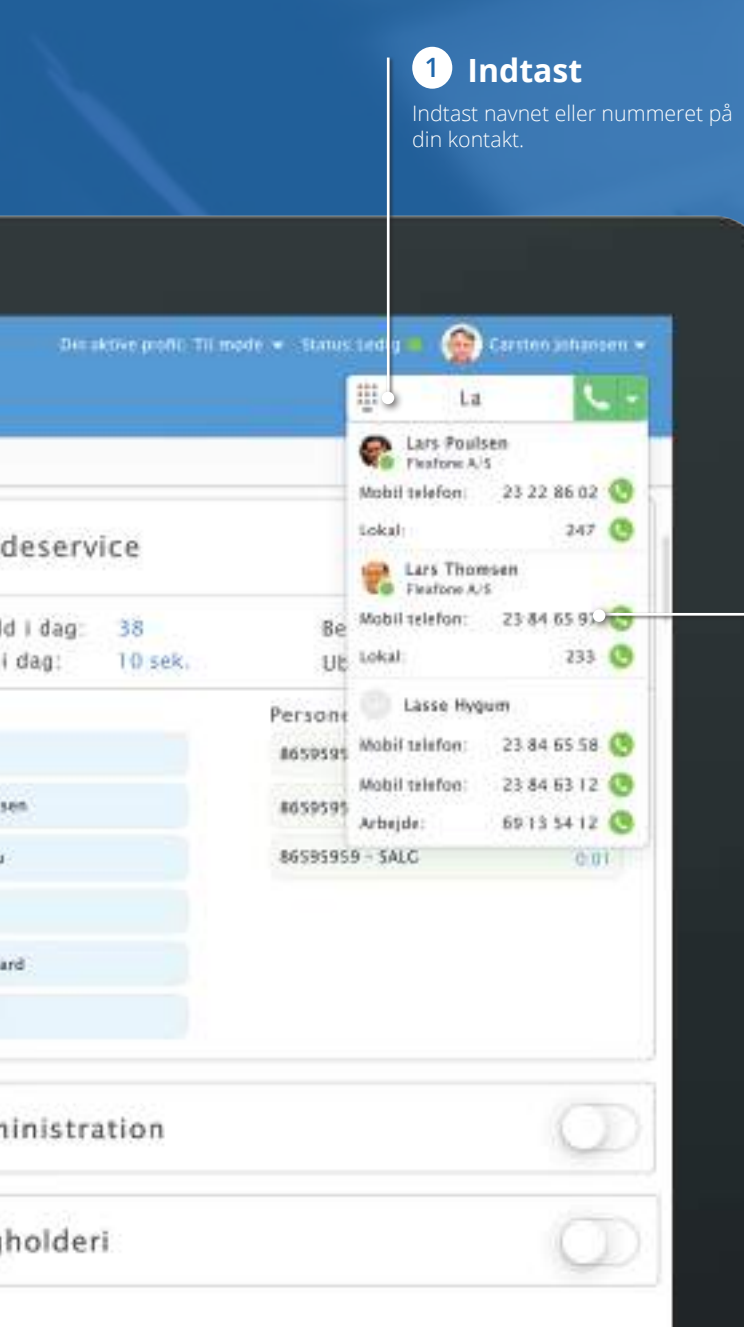

#### **Vælg 2**

I dropdown-menuen vises de navne/numre, som matcher dét du har indtastet.

Under den enkelte kontakt ses dennes forskellige numre. Klik på det grønne telefonrør, ud for dét nummer du vil ringe op.

### **UNDER OPKALD**

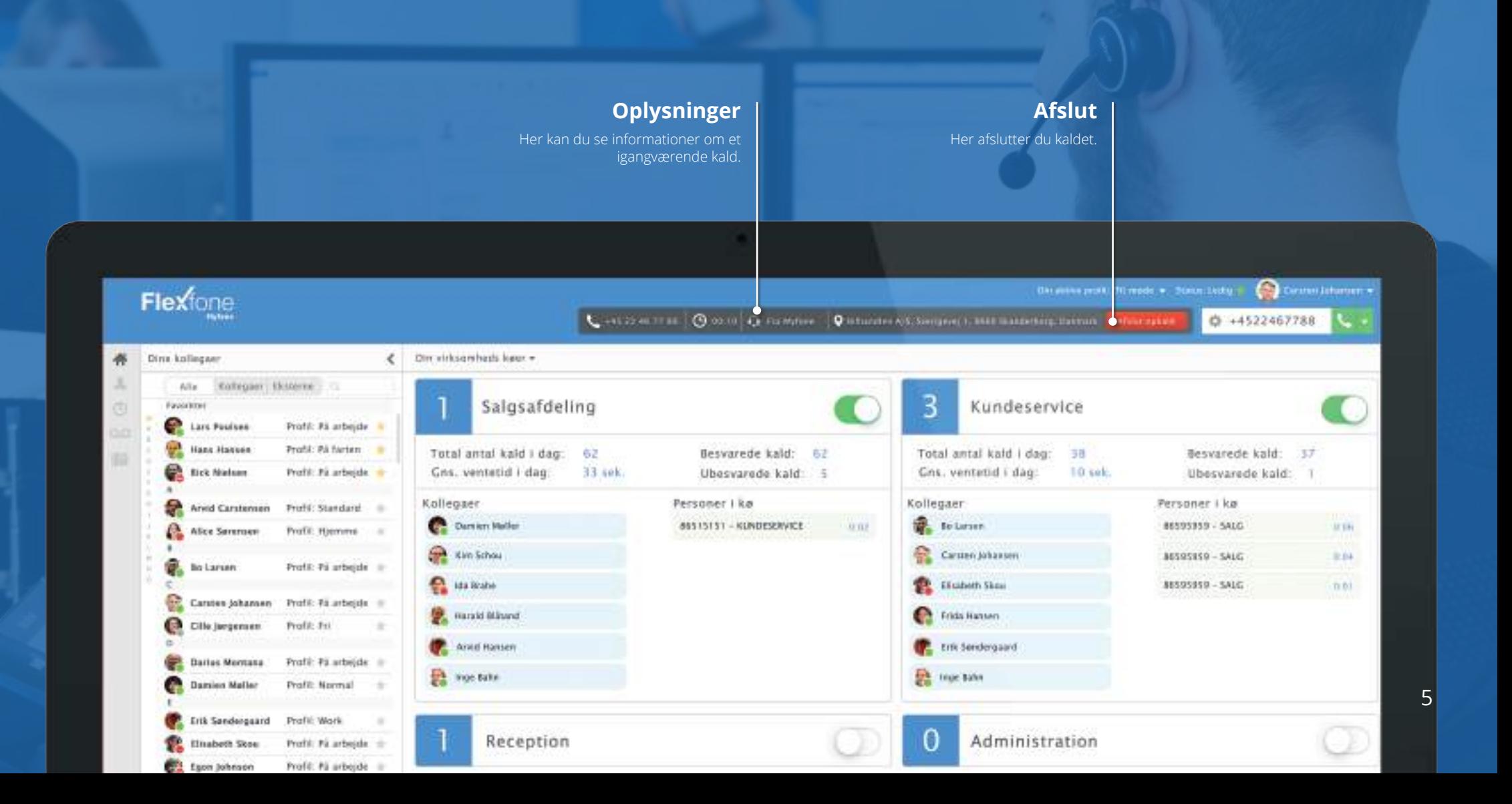

## $\rightarrow$  **& DIREKTE OMSTILLING**

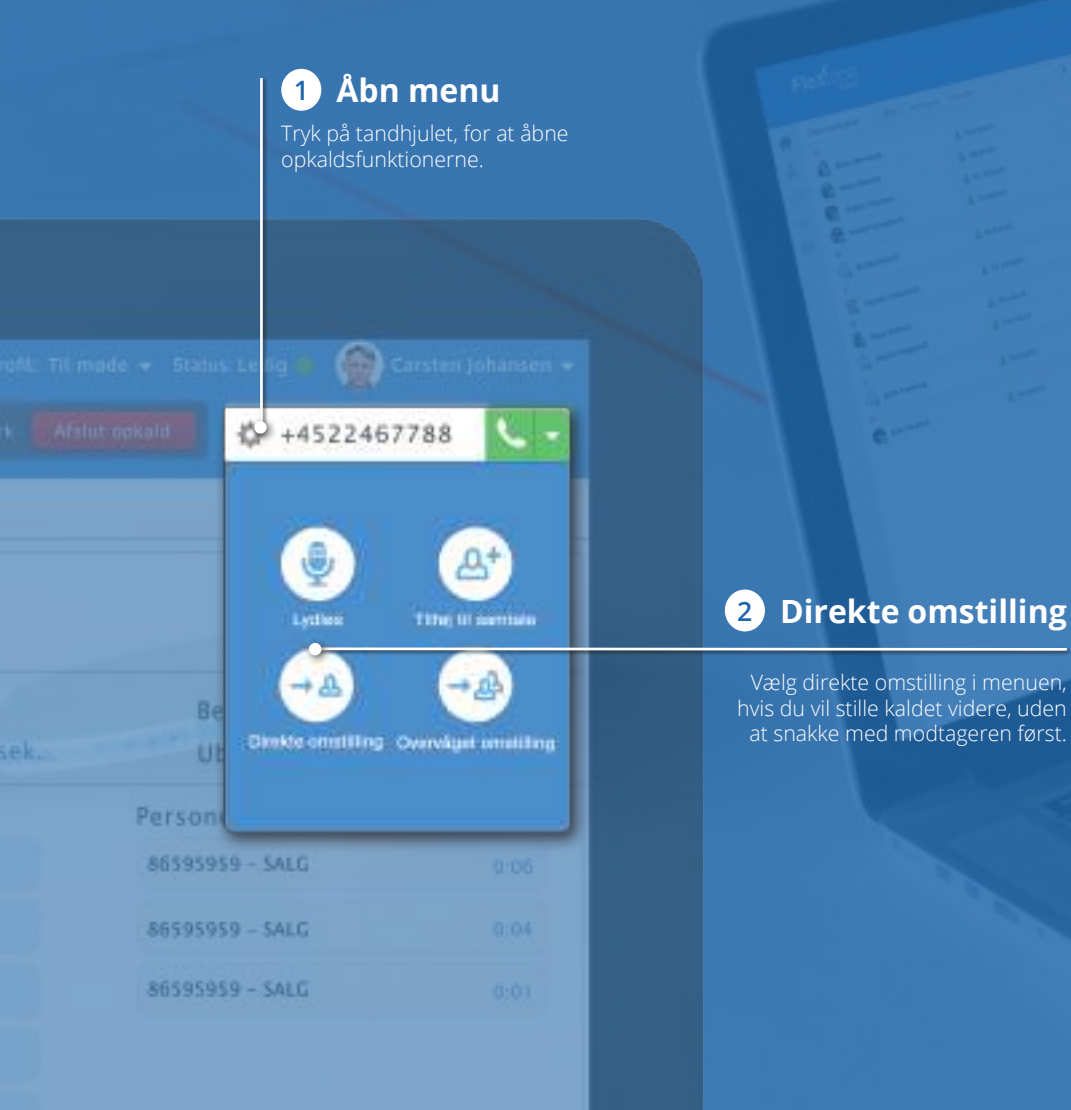

#### 章 +4522467788  $\circ$ Direkte omstilling 56 98 74 25 0 kontakter fundet

Tryk Enter for at omstille direlte til indtastede nummer

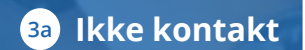

Indtast nummer, og tryk dernæst på det grønne telefonrør/Enter - for at ringe op.

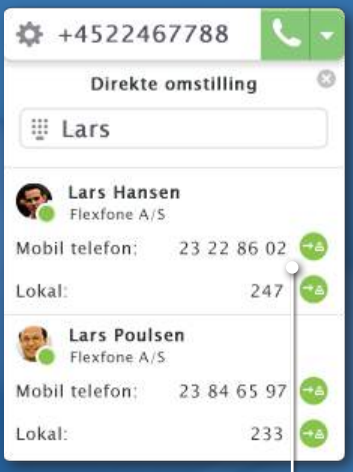

#### **Ikke kontakt Til kontakt**

Indtast nummer eller navn, og tryk på det grønne telefonrør/Enter - for at ringe op.

# **AS OVERVÅGET OMSTILLING**

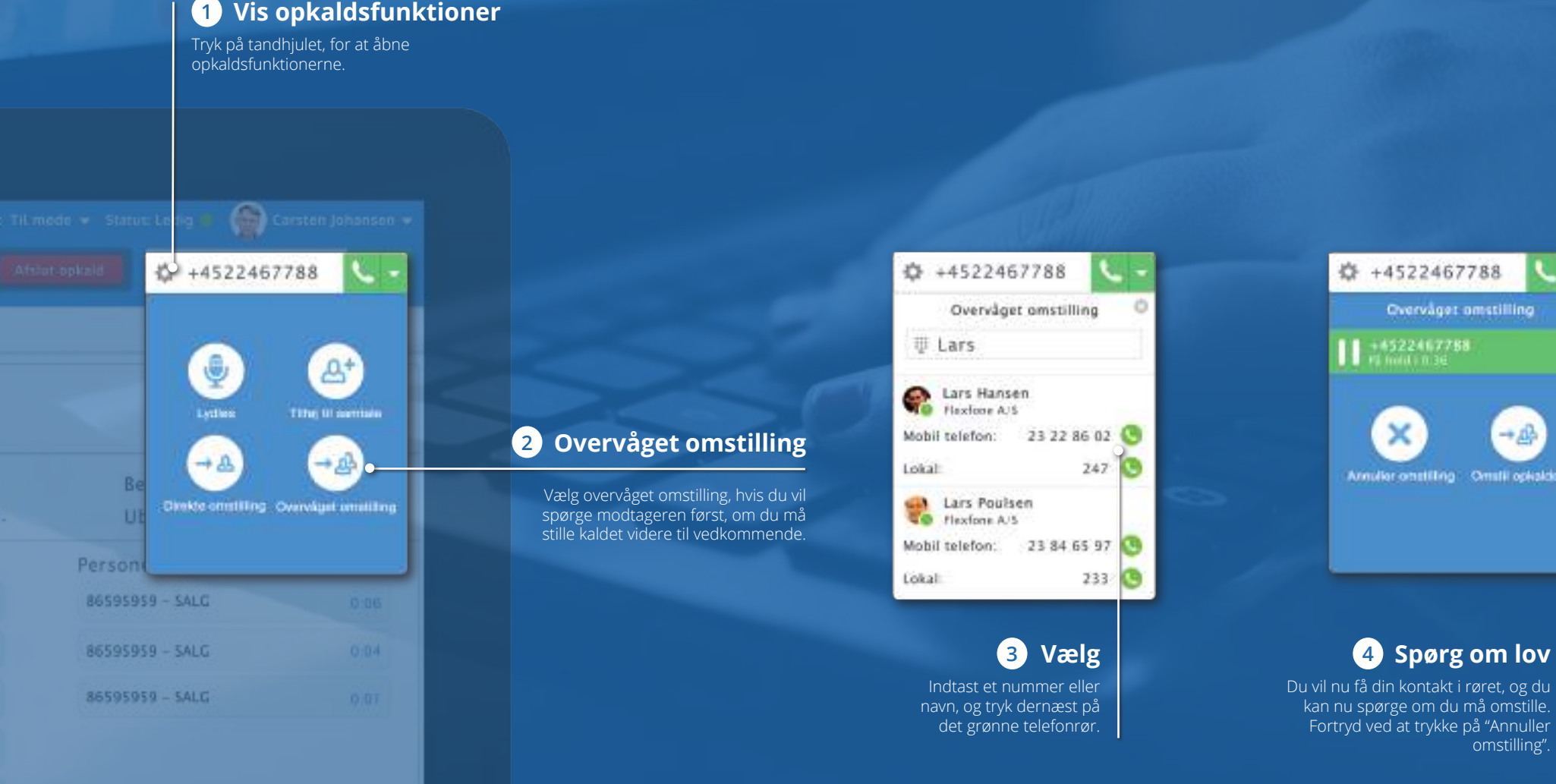

omstilling".

pnillizema 199

 $+48$ 

ing Omiti opkalde

 $\blacksquare$ 

788

## **TILFØJ TIL OPKALD (TELEFONMØDE)**

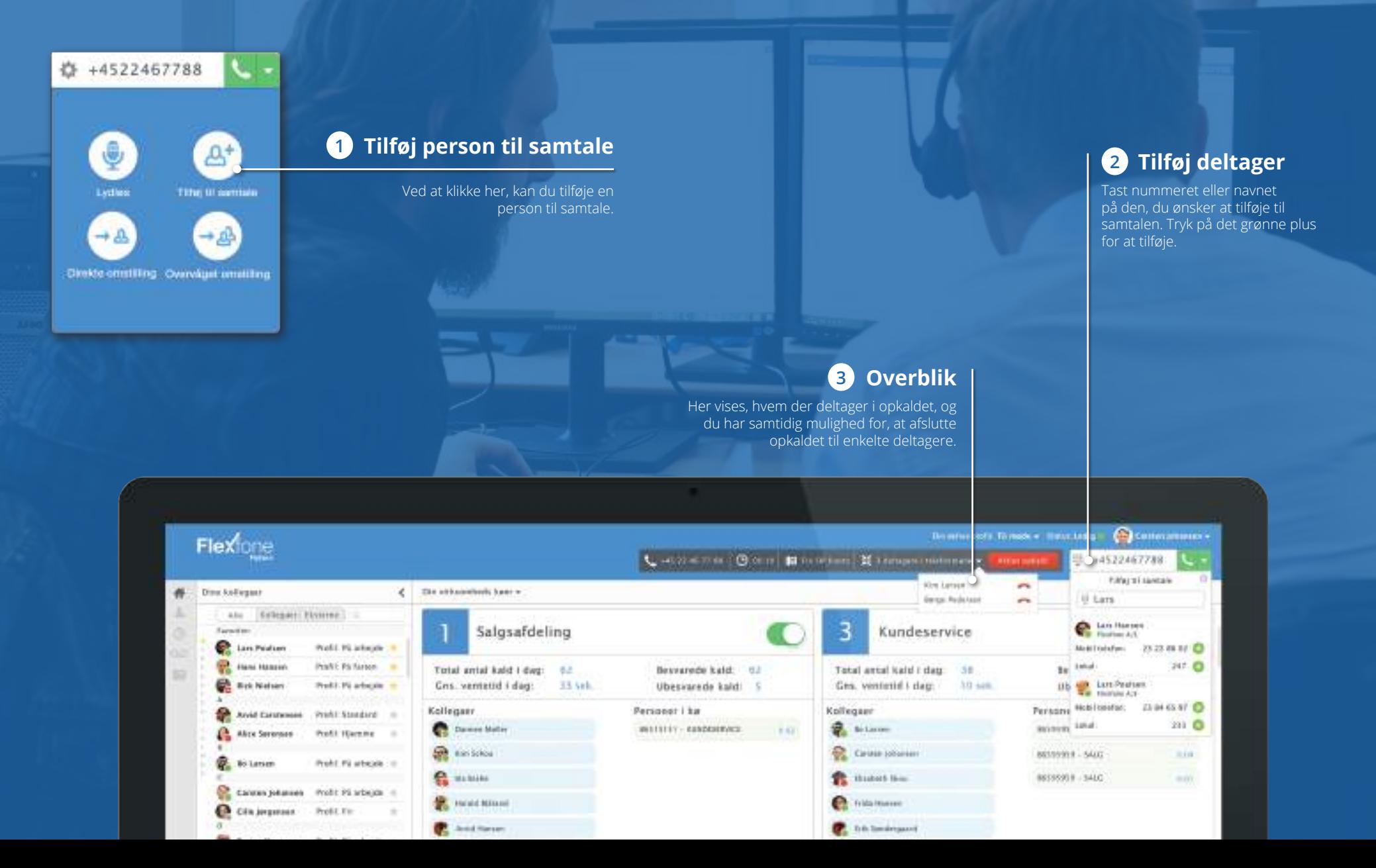

8

# **LYDLØS GENVEJSTASTER**

Her er en oversigt over de genvejstaster, som kan gøre håndtering af kald nemmere.

Du finder oversigten over genvejstasterne på Myfone.dk, ved at klikke på dit navn i øverste højre hjørne og dernæst trykke på "Genvejstaster".

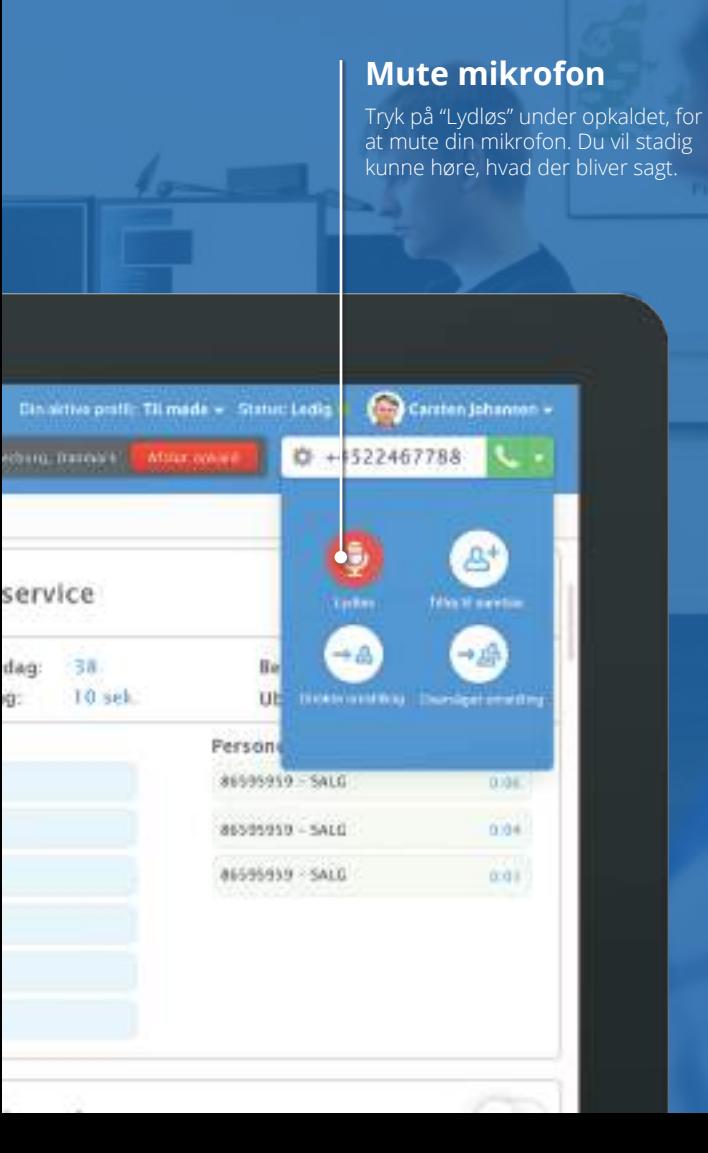

#### Generel navigation i opkaldsboksen Genvejstaster ved et aktivt kald Tilføj til samtale SPACE Aktiver opkaldsboks  $+$ Naviger op i liste Direkte omstilling PIL OP  $\frac{\sqrt{3}}{2}$ Overvåget omstilling PIL NED Naviger ned i liste Afslut kald **ENTER** Vælg kontakt/nummer ESC Luk liste